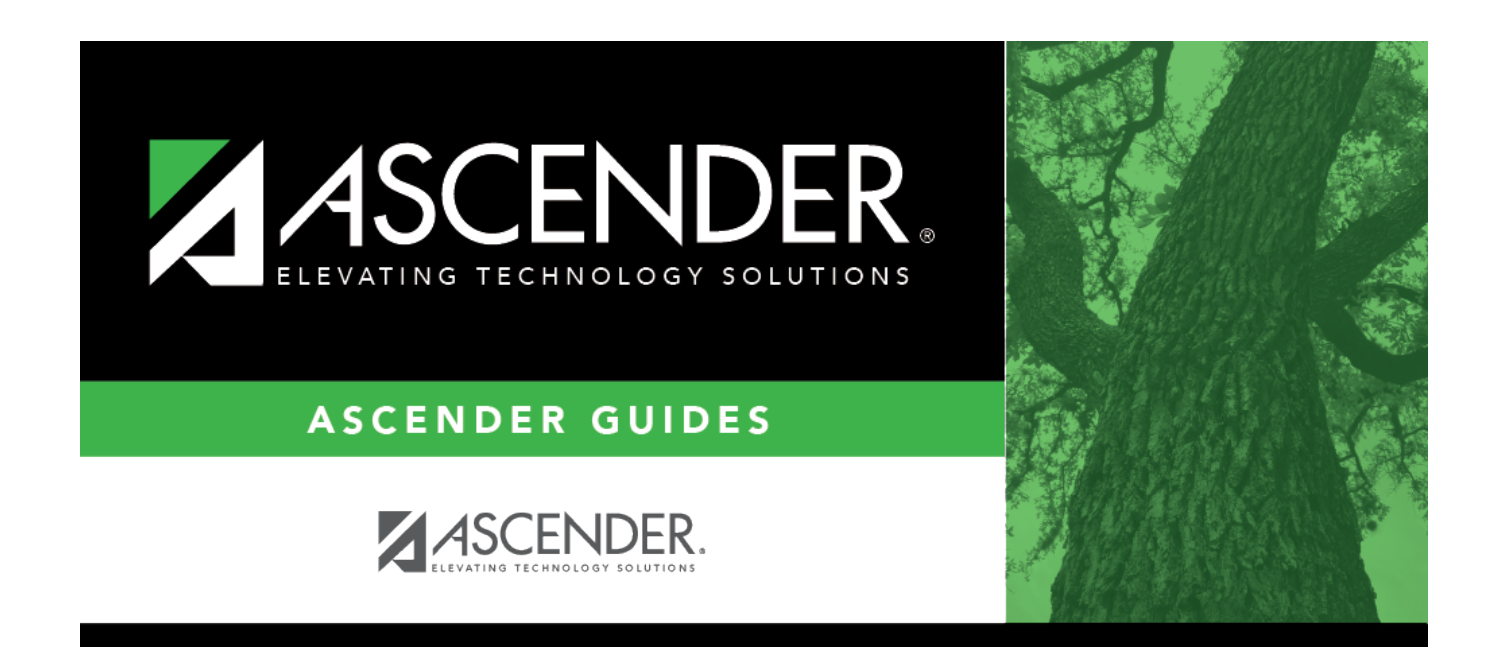

## **Select Grade Level for Reports**

### **Table of Contents**

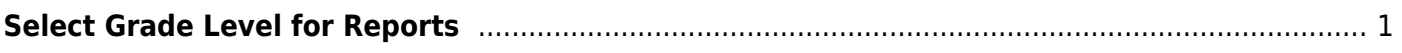

# <span id="page-4-0"></span>**Select Grade Level for Reports**

The grade level lookup displays all grade levels for the selected campus in alphanumeric order. Some reports allow you to select multiple grade levels.

#### **Select a grade level:**

To search for a grade level, begin typing the grade level in the **Search** field. The list is automatically filtered to display the grade levels that contain the characters you have typed.

When you locate the grade level(s) you want to retrieve:

- If the report allows you to select only one grade level, click the grade level. The lookup closes, and the parameter is populated with the grade level.
- If the report allows you to select multiple grade levels, select the check box(es) for one or more grade levels, and then click **Select**. The lookup closes, and the parameter is populated with the grade levels separated by commas.

Click **Cancel** to close the lookup without selecting a grade level.

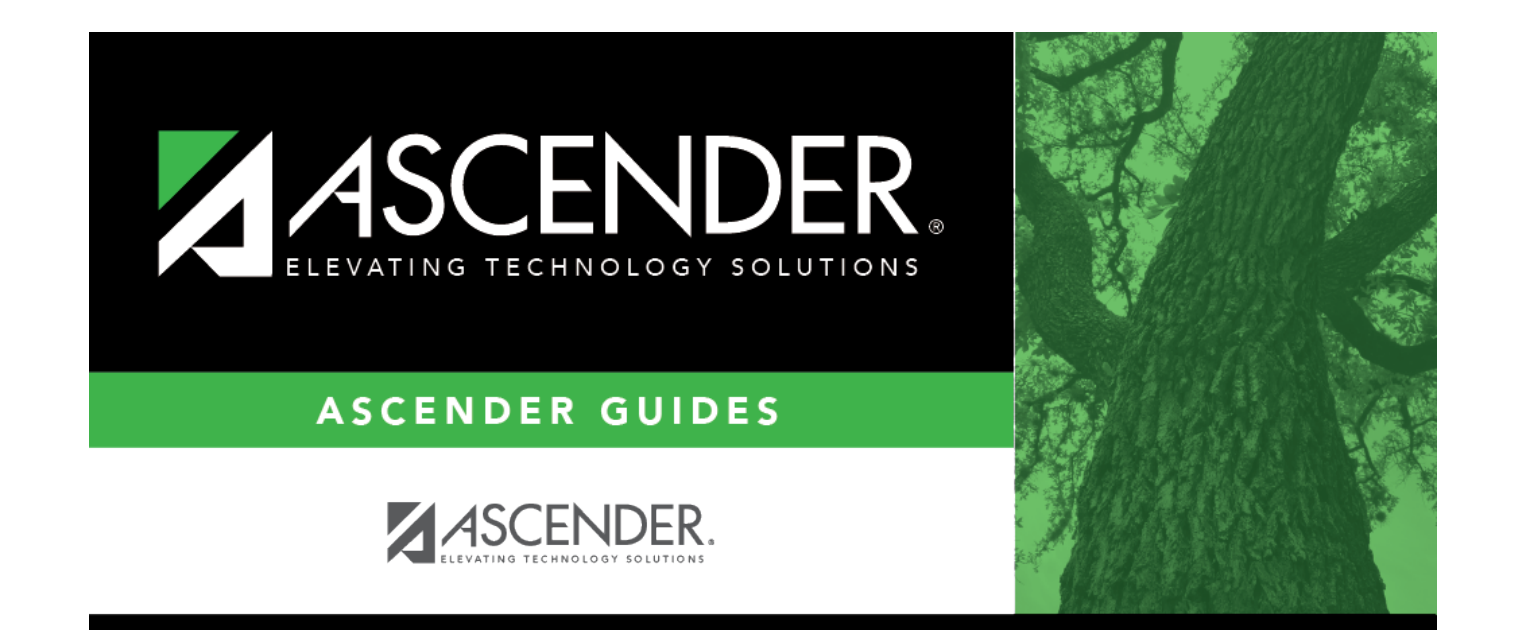

# **Back Cover**